Broward County Public Schools has updated the fingerprinting/badging process. Candidates for employment with Broward County Public Schools that require fingerprints will no longer have them taken at the KCW Security Office (Kathleen C. Wright Administrative building). Candidates will register on-line and schedule an appointment at a site to complete their fingerprints. The following steps are required:

- 1. Follow the instructions outlined below to register for an appointment.
	- You will schedule your appointment time, select a site where your fingerprints/photograph will be taken, and pay the fingerprint fee.
	- During the registration process, you will be required to enter some or all of the information listed below. The necessary information will be given to you by the appropriate department/school/agency.
		- Fieldprint Code
		- Position Number
		- 4 digit location number
		- Approval number
		- School number
		- Position (job title)
		- Company name
		- Institution (college/university)
		- Personnel number
		- Sport, activity or committee

2. Attend your scheduled fingerprint/photo capture appointment.

3. BCPS locations will contact employees when your fingerprints have been processed. Results should be received within 3 business days of your fingerprints being taken.

4. BCPS employees will report to their location on the agreed start date. The start date must be after the fingerprint authorization date.

#### **Screenshots of the registration website and additional instructions are on the following pages.**

# 1. Applicants will visit http://www.fieldprintflorida.com/

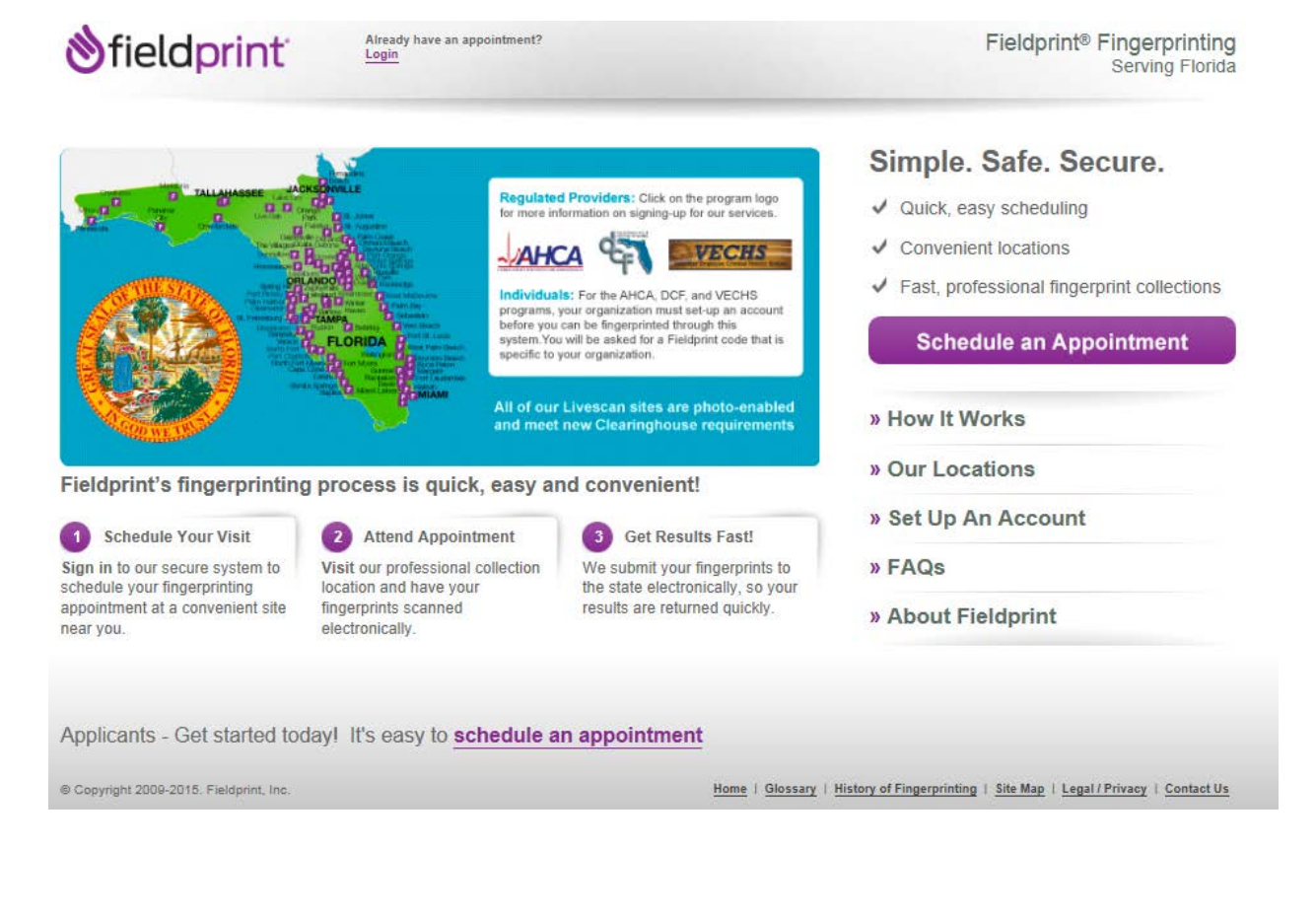

2. Applicants will click on **A** Schedule an Appointment to continue on to the next page…

3. Applicants will then sign up as a new user or sign in as an existing user.

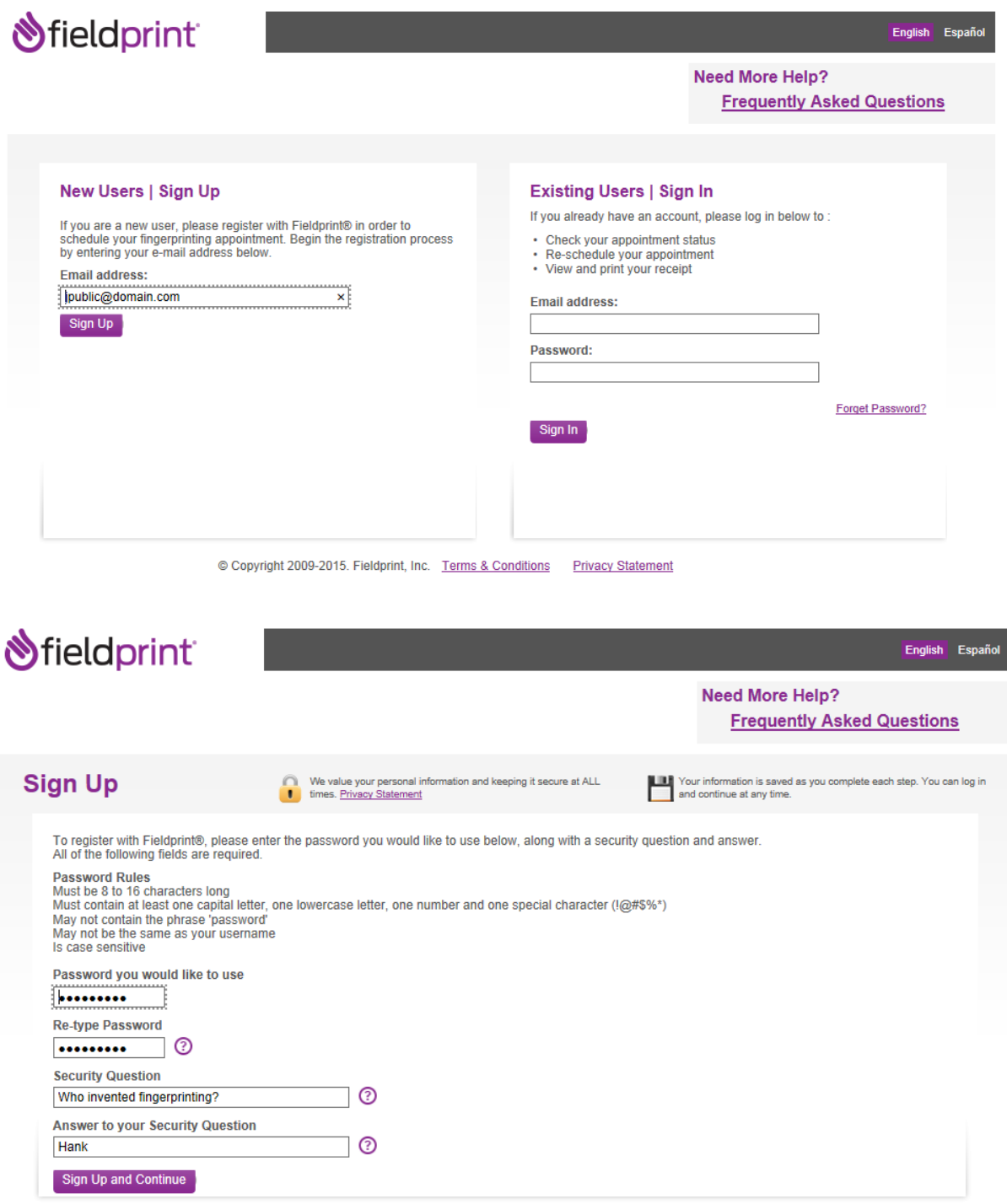

4. Applicants will be led to the next page and select "**I know my Fieldprint Code**" which was provided to you.

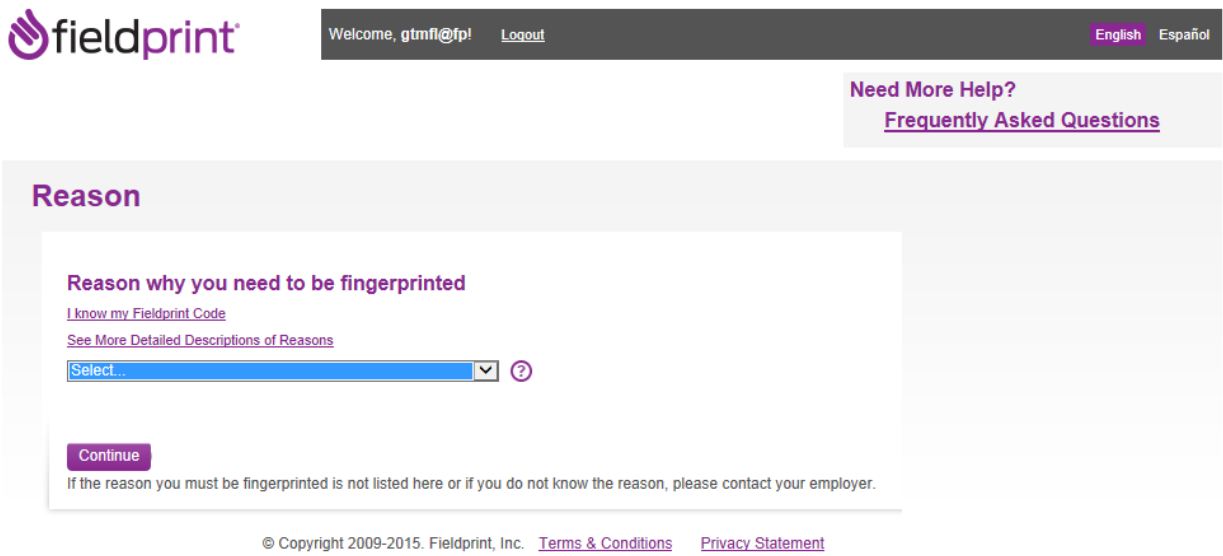

5. Applicant will enter the "Fieldprint code" that was provided.

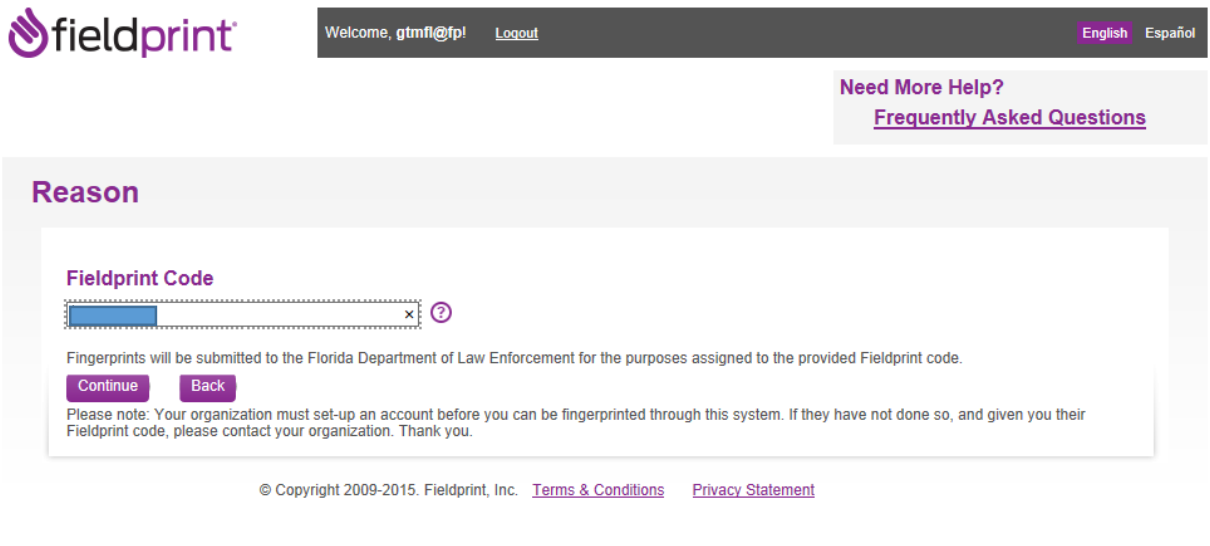

6. Once this is completed, you will be led to the personal information, demographics, some additional information specific to the purpose you are being fingerprinted and release portion.

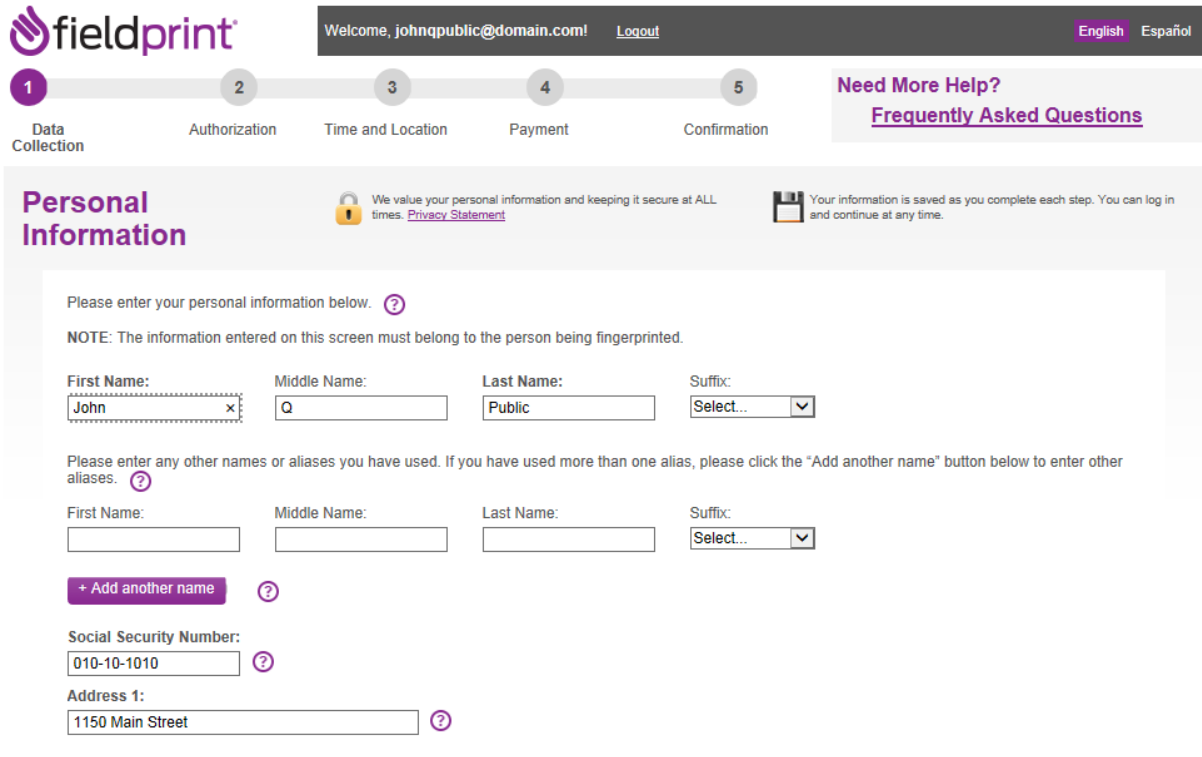

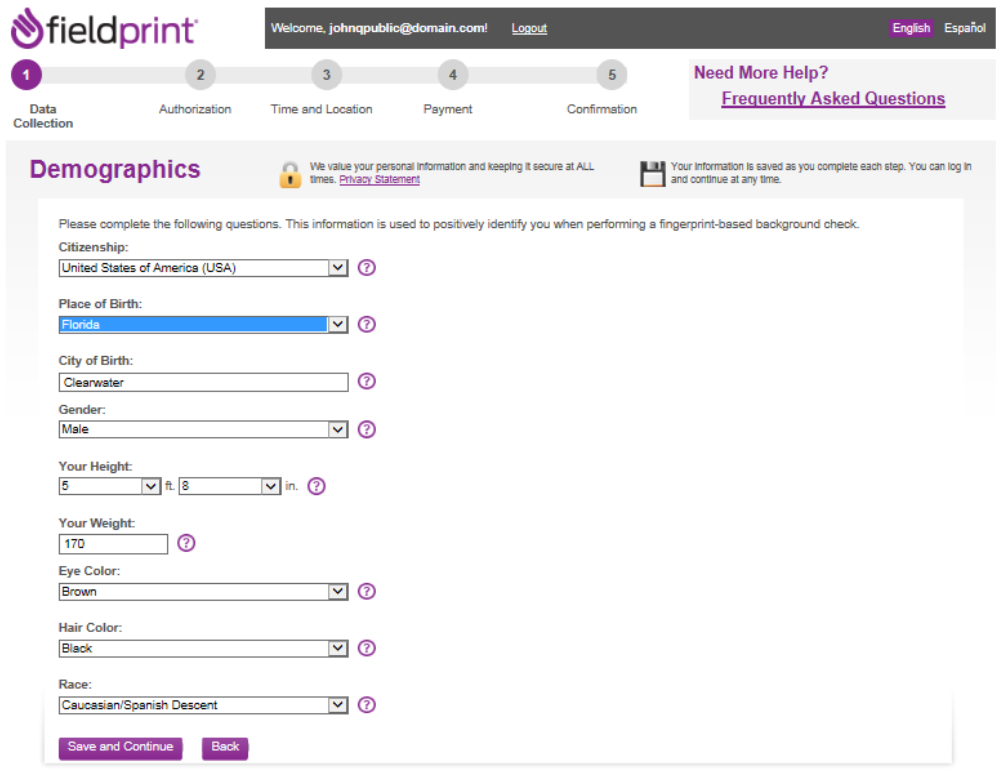

Copyright 2009-2015. Fieldprint, Inc. Terms & Conditions Privacy Statement

7. The Applicant will be led to the security background check questionnaire and release.

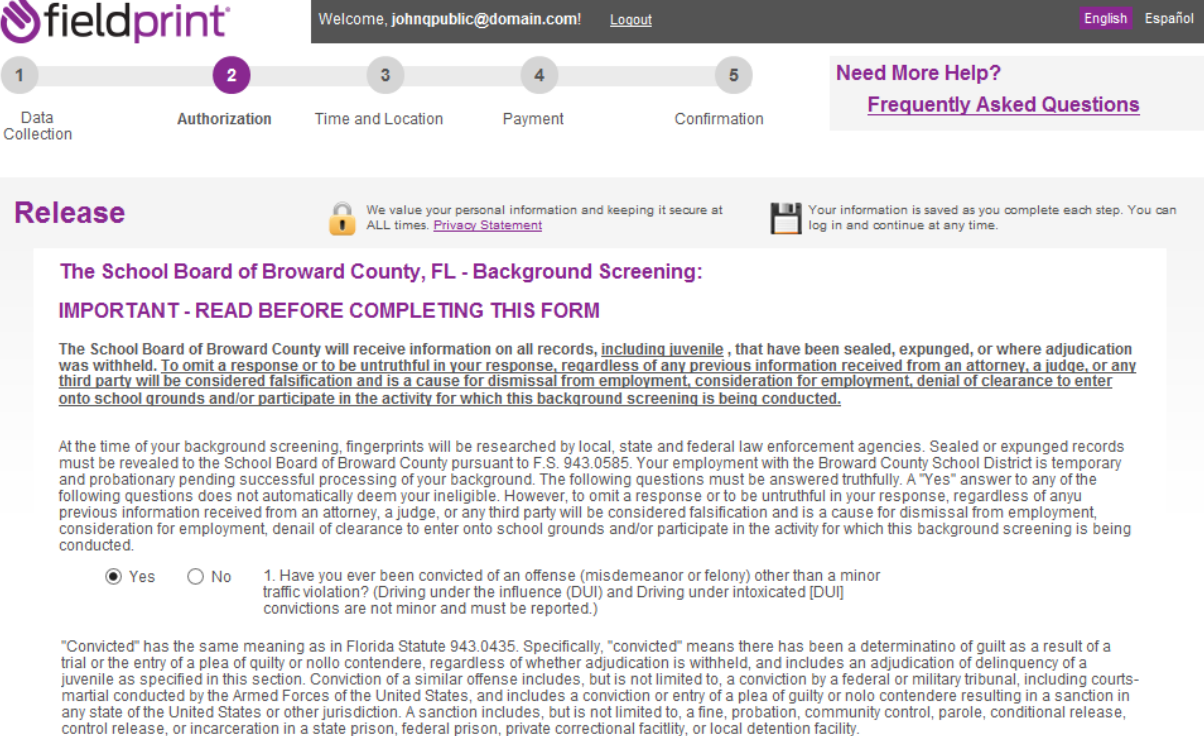

# 8. Next, the applicant will be able to schedule their visit.

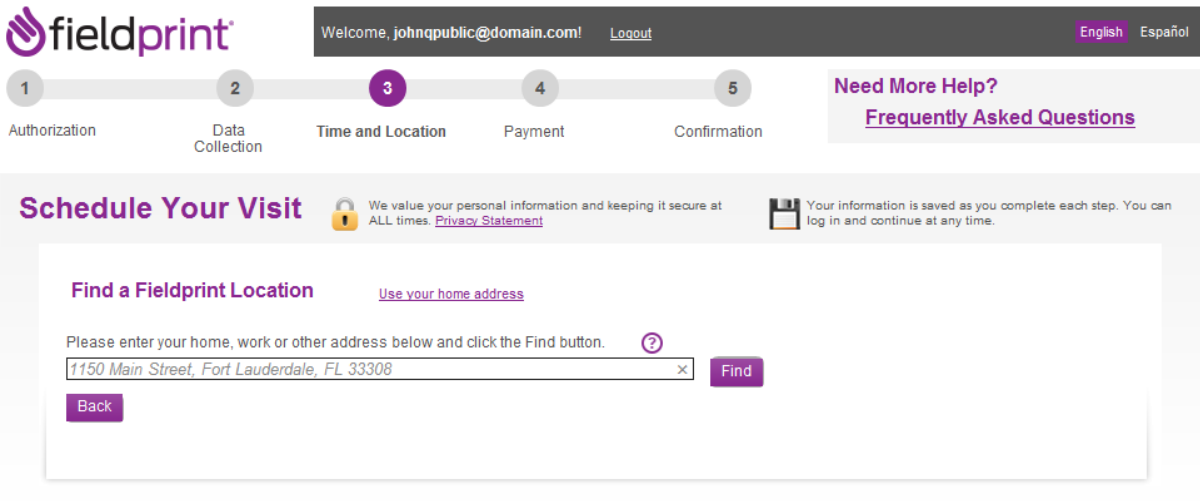

Copyright 2009-2015. Fieldprint, Inc. Terms & Conditions Privacy Statement

# 9. Then make payment

![](_page_7_Picture_16.jpeg)

### 10. After payment, a confirmation page is displayed.

![](_page_8_Picture_2.jpeg)

If you decide to reschedule your fingerprinting appointment in the future, please return to